## **Antrag auf Schülerfahrausweis bearbeiten**

1. Der Antragstellenden füllen auf der Webseite des Saalekreises einen Antrag auf Schülerbeförderung aus.

2. Die von den Antragstellenden ausgewählte Schule erhält eine E-Mail mit dem Hinweis, dass ein Antrag auf Schülerbeförderung eingegangen ist.

3. Das Sekretariat meldet sich auf dem Formular-Gateway an.

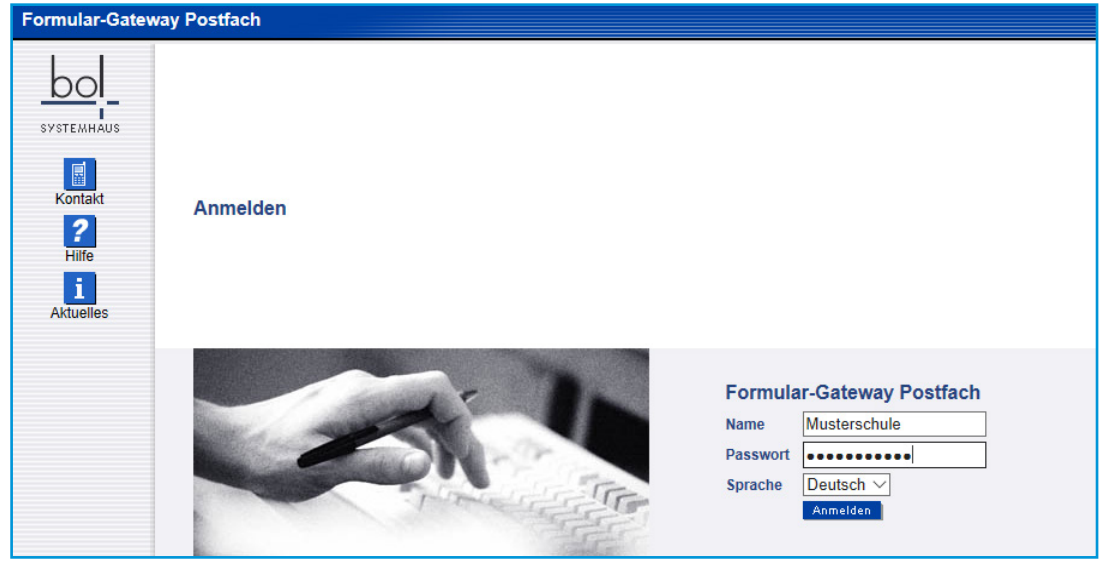

4. Nach der Anmeldung erscheint eine Liste aller noch nicht bearbeiteten Anträge.

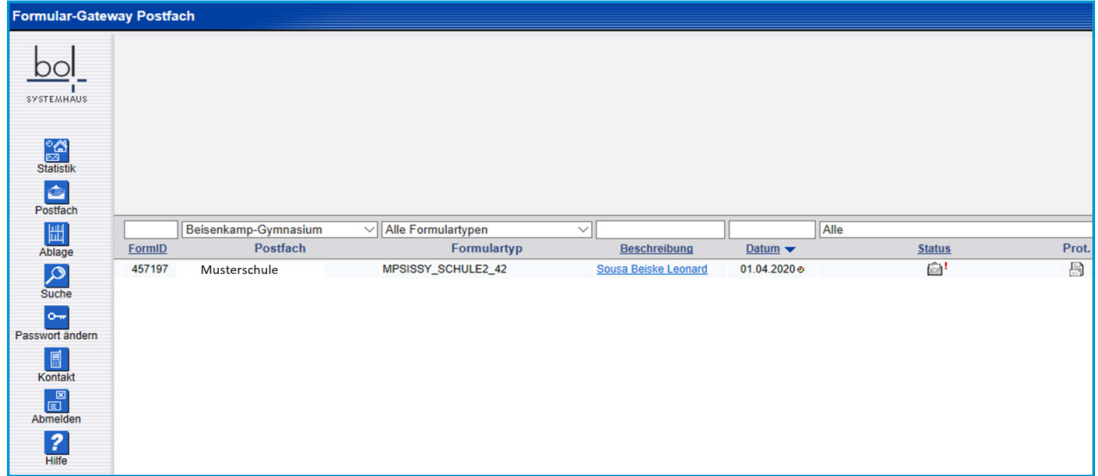

5. Durch einen Klick auf den Punkt "Beschreibung" öffnet sich der Antrag.

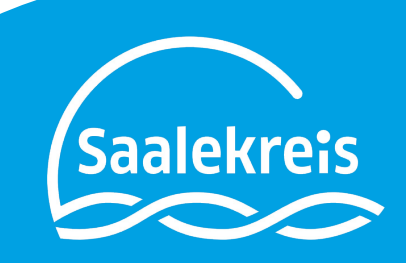

6. Das Sekretariat kann nun prüfen ob dieser Schüler bei Ihnen gemeldet ist. Außerdem kann hierüber noch das Schuljahr, das Geschlecht sowie die Klasse korrigiert werden. Zusätzlich kann im Bereich Notiz, eine Information zu dem Schüler hinterlegt werden, welche der Kreisverwaltung angezeigt wird.

7. Ist der Schüler auf der Schule gemeldet, wird Button Schüler ist angemeldet gedrückt. Ist der Schüler unbekannt, wird der Button schüler nicht angemeldet gedrückt. In beiden Fällen erhält die Kreisverwaltung den Antrag mit der Info, welcher Knopf gedrückt wurde.

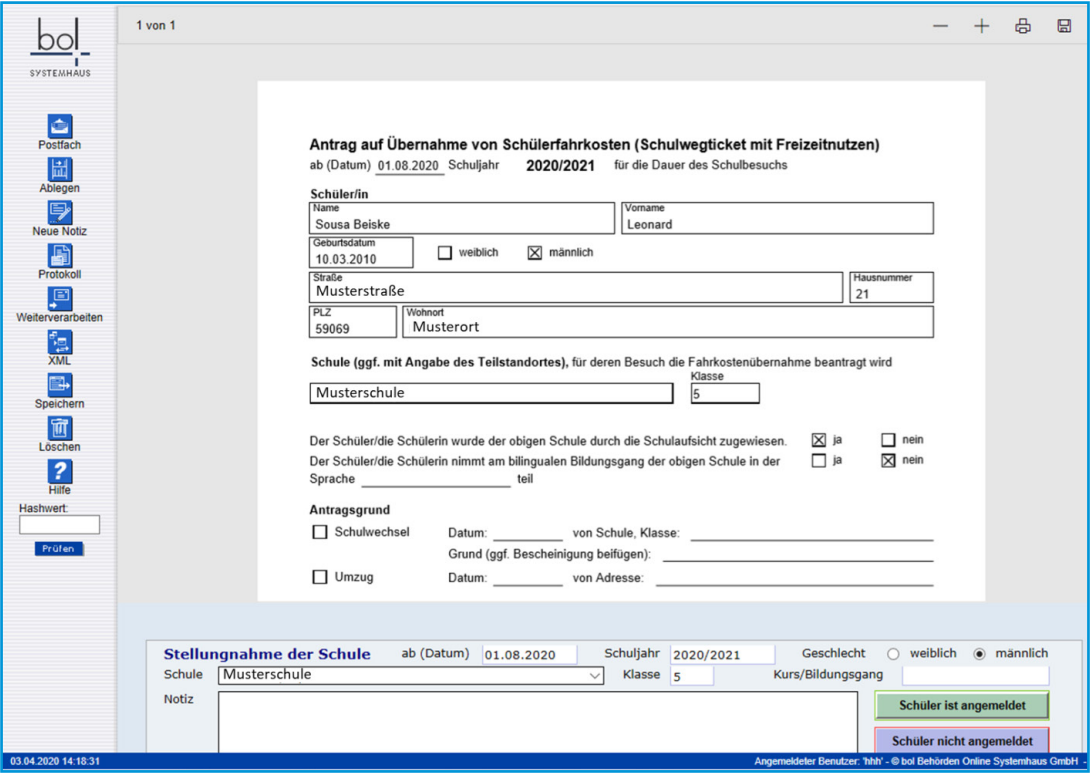

8. Danach kommen Sie wieder in Ihr Postfach. Der soeben ausgefüllte Antrag ist aus der Liste verschwunden.

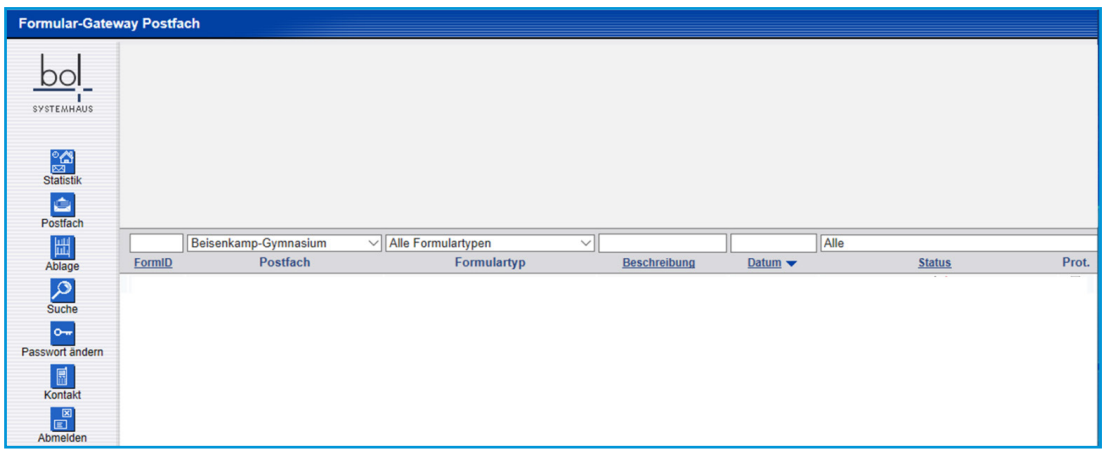

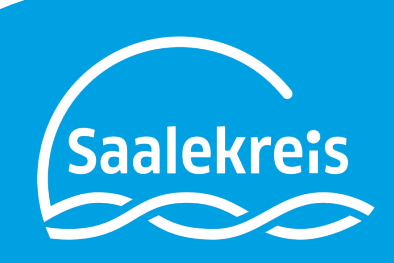